## Hand Drawn Photoshop Action

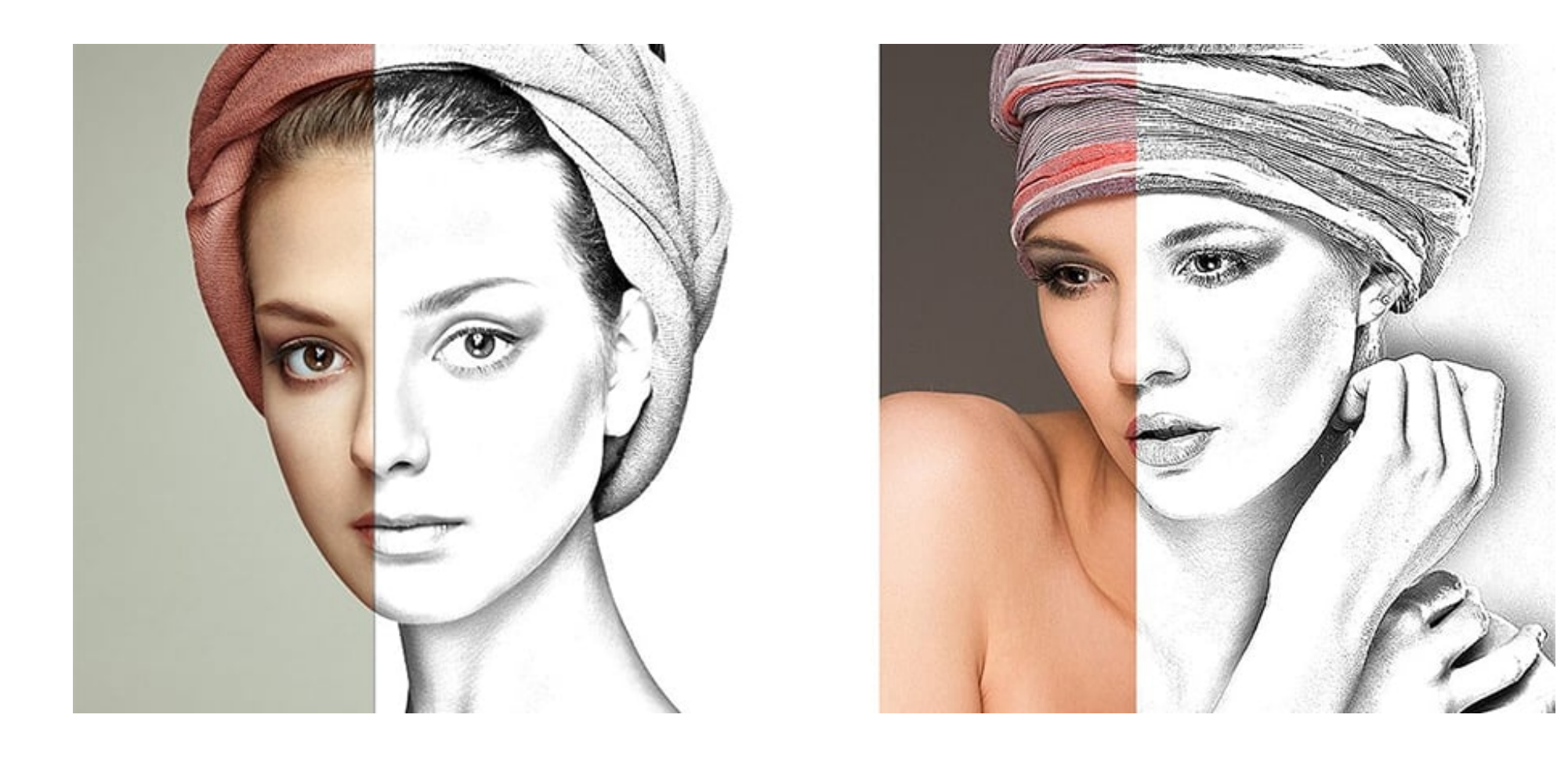

**DOWNLOAD:** <https://byltly.com/2ipb7l>

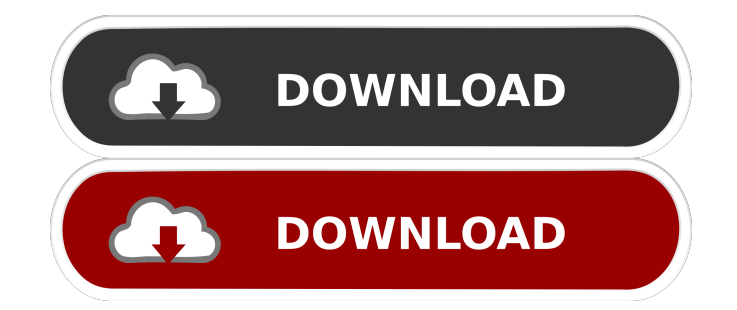

psd you wish to have a hand drawn effect. This means the Brush Width and Brush Width and Brush Width and Brush Size options appear with the original image. Free Your Imagination Add "Fiber" to your brushstrokes. You can va with the Fiber Blending Options. Change the thickness, opacity and spacing of the brushed strokes to give the look you desire. Soothe Your Soul Change the placement of the brush strokes using the Easel options. See the per strokes using the Single Stroke options. Create your own custom brush using the many custom izable options. The option to create custom hrushes is saved in the brush name. Make it Yours Once you've created your custom brus FREE to create a hand drawn effect. You can save time and frustration by following these simple steps. Download "Hand Drawn" (ADOBE PHOTOSHOP ACTION) Create a Custom Brush library (Window > Brush) Press "D" to open the Bru Stroke Select "Stroke" Use the Brush to draw different strokes Press "Ctrl"+ "D" Select "D" to Add another Stroke Create a new Custom Brush Select " 82157476af

> [men of war assault squad 2 pause](http://lolankmins.yolasite.com/resources/men-of-war-assault-squad-2-pause.pdf) [Rs Means Estimating Handbook Torrent 16](http://saumossa.yolasite.com/resources/Rs-Means-Estimating-Handbook-Torrent-16.pdf) [Kung Fu Panda 3 Full Movie In Tamil 42](http://wesibnie.yolasite.com/resources/Kung-Fu-Panda-3-Full-Movie-In-Tamil-42.pdf)